### **Tabla de materias**

**Introducción Instalación Recomendaciones Pedagogía Selección de un curso Diálogo Pronunciación Opciones Ejercicios Ayudas diversas Síntesis del curso En caso de problemas** **Introducción Descripción general Composición de TaLk to Me** **Instalación Tarjeta de sonido Micrófono Auriculares o altavoces Windows Instalar TaLk to Me TALKTOME.INI Ejecutar TaLk to Me Suprimir TaLk to Me**

#### **Recomendaciones**

**Consignas básicas Astucias Micrófono Auriculares o altavoces**

**Pedagogía Idiomas Temas Metodología Mejora de la pronunciación**

**Selección de un curso Inicio**

**Diálogo Inicio Principio general ¿Cómo responder? Funciones disponibles Funciones disponibles a partir del botón derecho del ratón Modos Ejercicio de pronunciación Umbral de tolerancia**

#### **Pronunciación**

**Inicio Selección de una frase ¿Cómo responder? Funciones disponibles Modos Escucha y repetición Imitación Escucha de la grabación Puntuación Selección de una parte Estadísticas**

**Opciones Inicio Regulación del volumen Umbral de tolerancia Aparición de los textos Tipos de caracteres Espera de la respuesta Análisis del ruido ambiental Informaciones sistema**

**Ejercicios Inicio Asociaciones Texto con huecos Puesta en orden El ahorcado Dictado**

### **Ayudas diversas**

**Introducción Ayuda del "software" Información Traducción**

**Síntesis del curso Inicio Interpretación**

#### **En caso de problemas**

**¡No se oye nada! ¡Oigo mal! ¡El ordenador no me oye nada! ¡El ordenador me oye mal!** *iNo se puede ejecutar TaLk to Me!* **iNo se consigue instalar TaLk to Me! ¡No consigo más que malas notas! ¡Las imágenes son de mala calidad! ¡No se me reconoce durante el diálogo!**

## **Descripción general**

**TaLk to Me** es un producto de aprendizaje de idiomas extranjeros de concepción absolutamente nueva. Se basa en un verdadero diálogo *oral* entre Vd. y el ordenador.

Esta forma de aprendizaje única y viva se ha hecho posible gracias al uso de las tecnologías más avanzadas en el tratamiento de la palabra.

El objetivo principal de **TaLk to Me** permite mejorar la expresión oral en la lengua elegida. Con este sistema es posible practicar pronunciando diversas frases: **TaLk to Me** analiza la voz y puntúa globalmente la pronunciación ayudando al estudiante a progresar.

Pero eso no es todo. En cuanto haya adquirido una pronunciación medianamente correcta de las frases, **TaLk to Me** le permitirá utilizarlas en diálogos completos. Se dará cuenta muy pronto de que los diálogos son absolutamente reales y dinámicos. Son situaciones de la vida diaria: *en el aeropuerto, en el banco, en correos, etc.*

No son repetitivos puesto que en cada etapa del diálogo, se puede elegir entre varias respuestas. En total, por cada diálogo podrá explorar decenas de variables de la misma situación.

# **Composición de TaLk to Me**

**TaLk to Me** se compone de los elementos siguientes:

- · Un CD-ROM;
- · El manual del usuario.

El CD-ROM contiene el "software", el procedimiento de instalación y los cursos (*textos, sonidos, vocabularios, imágenes, etc.)*. Un CD-ROM corresponde a un idioma, un nivel y una serie de temas.

# **Tarjeta de sonido**

**TaLk to Me** requiere para funcionar una tarjeta de sonido.

En función del ordenador de que se disponga, esta tarjeta puede ser incorporada a la tarjeta madre o presentarse como una tarjeta adicional. En ese caso tendrá que conectarse a una de las ranuras de extensión del ordenador (slots). En muchos de los ordenadores multimedia esta tarjeta se encuentra ya instalada.

**TaLk to Me** es compatible con todas las tarjetas de sonido de 16 bits que funcionen bajo Windows.

Quizá sea necesaria una instalación del "software" de la tarjeta, que consiste en cargar los "drivers" de la tarjeta en el disco duro y configurar Windows para que los utilice.

Como norma general, habrá que consultar el manual de instalación de la tarjeta de sonido y respetar rigurosamente las instrucciones de la misma.

Tras la instalación, un mal funcionamiento del reconocimiento vocal y del sistema de calificación puede ser causado por la elección inadecuada del micrófono o por una mala conexión (mal contacto, mala introducción, etc.). Grabe la voz con el *grabador de sonidos* de Windows 3.1 o el *magnetófono* de Windows 95 y escúchela. La mala conexión podrá detectarse rápidamente: grabación con ruidos de fondo o ausencia de señal a la entrada.

# **Micrófono**

Inserte el jack del micrófono a la clavija correspondiente a la tarjeta de sonido. Por regla general, hay cuatro posibilidades:

- · Entrada micrófono.
- · Entrada línea.
- · Salida auriculares o altavoces.
- · Salida línea

Tenga cuidado al utilizar la entrada del micrófono.

### **Auriculares o altavoces**

Para la instalación, efectúe la misma operación que para el micrófono.

Según el tipo de altavoces de que disponga (con o sin amplificador), deberá utilizar la salida altavoces o la salida línea. Consulte su documentación para obtener más información.

Tenga cuidado al utilizar la salida de auriculares o altavoces.

Una mala calidad sonora puede provenir de la elección del auricular o del altavoz o de una mala conexión (mal contacto, mala introducción, etc.).

### **Windows**

La instalación y la configuración de Windows deben realizarse correctamente para permitir un funcionamiento adecuado de **TaLk to Me.** Los puntos esenciales son: el modo SVGA, la tarjeta de sonido y la memoria.

#### **Temas Relacionados:**

Tarjeta gráfica y pantalla SVGA Tarjeta de sonido La memoria

#### *Tarjeta gráfica y pantalla SVGA*

**TaLk to Me** funciona de manera óptima con una visualización de modo "true colors" (65 536 colores). Sin embargo un panel 800x600 ó 1024x768 de al menos 256 colores permite utilizar **TaLk to Me** con excelentes condiciones. Si en su configuración Windows no soporta más que 16 colores, **TaLk to Me** advierte que no se podrán incluir las fotos ni los iconos de manera satisfactoria y Vd. verá en la pantalla el siguiente mensaje:

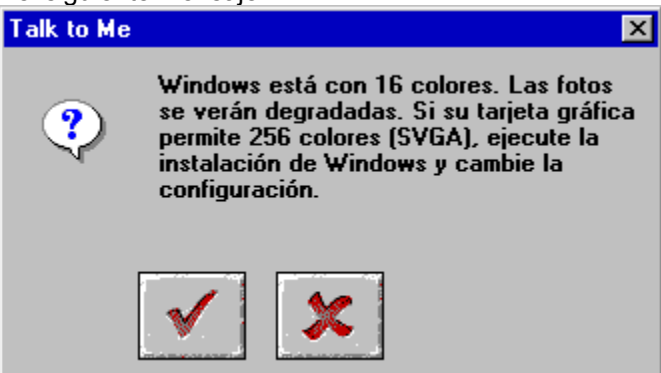

Del mismo modo, si la resolución de su pantalla es de 640x480 puntos o inferior, Vd verá en la pantalla el siguiente mensaje de información:

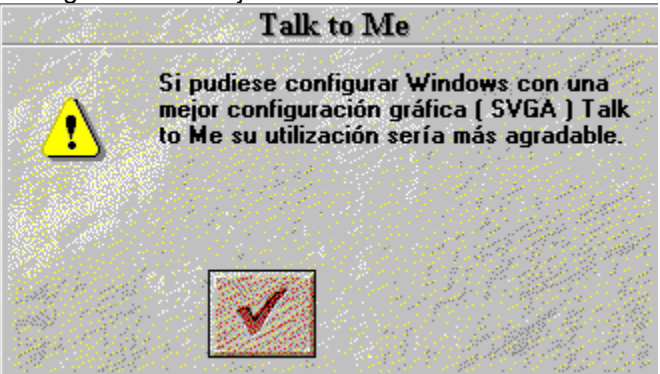

Si uno de los mensajes precedentes aparece en la pantalla y su tarjeta gráfica tiene al menos 512 Kb de memoria, Vd. podrá modificar la configuración para mejorar el panel de su pantalla. Para esto, consulte el manual del usuario suministrado con la tarjeta gráfica o siga las siguientes instrucciones, según la versión de Windows que utilice.

#### **Temas Relacionados:**

Para Windows 3.1, procedimiento a seguir

Para Windows 95, procedimiento a seguir

#### *Para Windows 3.1, procedimiento a seguir*

- 1. Inicie el programa de instalación de Windows presente normalmente en el grupo principal de gestión de programas.
- 2. Sitúese en "*Opciones*", seleccione "*Cambiar los parámetros del sistema...*"
- 3. Bajo el título "*pantalla*" elija "*otra pantalla*".
- 4. Siga las indicaciones a medida que...

#### *Para Windows 95, procedimiento a seguir*

- 1. Pulse el botón derecho del ratón en el centro de la pantalla (sin que el ratón esté en un icono).
- 2. Seleccione "*Propiedades*" en el menú específico que aparece en la pantalla.
- 3. En la pantalla "*Propiedades de pantalla*", pulse en el menú "*Configuración*".
- 4. En "*area del escritorio*" elija ahora el número de pixels de su pantalla (640x480; 800x600; 1024x768) y en "*Paleta de colores*" el número de colores (16; 256; 65 536,...)

#### *Tarjeta de sonido*

Puede utilizarse cualquier tarjeta de sonido de 16 bits compatible con Windows.

Sin embargo, ésta debe de estar correctamente instalada para que Windows - y por consiguiente **TaLk to Me** - pueda utilizarla. Para esto, consulte el manual del usuario suministrado con la tarjeta de sonido y su documentación Windows.

Una vez finalizada la instalación, se puede comprobar el buen funcionamiento del par tarjeta de sonido/Windows con el *grabador de sonidos* de Windows 3.1 o con el *magnetófono* de Windows 95.

Conecte correctamente el micrófono y los auriculares (o los circuitos amplificados), grabe su voz y escuche luego el resultado. Si Vd. oye bien su voz, quiere decir que la tarjeta está bien instalada. En caso contrario, llame a su concesionario para resolver el problema.

#### *La memoria*

**TaLk to Me** requiere al menos 8 Mb de memoria para funcionar. Si sólo dispone de 4 Mb de memoria, **TaLk to Me** trabajará mucho más despacio. En este caso, se aconseja cerrar las demás aplicaciones cuando ejecute **TaLk to Me**, reducir el número de programas residentes y evitar el uso de esta memoria por medio de un dispositivo de oculta-disco.

Por el contrario si se dispone de al menos 8 Mb de memoria y utiliza Windows 3.1, es preferible utilizar, al menos 1 Mb en oculta-disco (por ejemplo con *SmartDrive si se tiene MS-DOS versión 5.0 ó posterior*).

#### *Documentación Windows*

Si fuese necesario acuda a la documentación Windows para asegurarse de la buena utilización de todas las fuentes.

## **Instalar TaLk to Me**

Para iniciar la instalación de **TaLk to Me**.

**Temas Relacionados:**

Bajo Windows 95 Bajo Windows 3.1

#### *Bajo Windows 95*

Introduzca el CD-ROM **TaLk to Me** en el lector de CD-ROM de su ordenador. Después unos segundos, la instalación comienza automáticamente.

#### *Bajo Windows 3.1*

Introduzca el CD-ROM **TaLk to Me** en el lector de CD-ROM de su ordenador. Seleccione "*Fichero/Ejecutar...*" en el "*Gestor de programas*". Escoja la línea de comandos siguiente, según la letra correspondiente al lector de CD-ROM (D: por ejemplo) : D:\SETUP.

Pulse ahora la tecla **Entrada** o con el ratón el botón OK para iniciar el programa de instalación.

En primer lugar, el programa de instalación solicita el directorio en el que se ha de instalar **TaLk to Me** (TALKTOME por defecto).

Después tiene que indicar la ruta de acceso al lector de CD-ROM donde puede consultar los datos y el valor mínimo del nivel de umbral de tolerancia que se desea autorizar.

Un umbral de tolerancia a nivel 1 corresponde a un reconocimiento sistemático. **TaLk to Me** reconocerá casi siempre una de las respuestas propuestas, incluso si se habla muy mal o si se dice cualquier cosa.

Si se considera que esta tolerancia es excesiva, basta con situar los parámetros en un mínimo de 2 en el momento de la instalación (incluso más).

Más tarde se podrá modificar este valor accediendo al fichero TALKTOME.INI (Cf. TALKTOME.INI).

El programa requiere 8 Mb disponibles en el disco duro para realizar su instalación.

## **TALKTOME.INI**

En el momento de su instalación , **TaLk to Me** crea el fichero TALKTOME.INI en el directorio Windows.

Este fichero incluye los parámetros vinculados al funcionamiento de **TaLk to Me**: *lengua de uso, umbral de tolerancia mínimo admitido, utilización de la señal sonora, etc.*

Estos parámetros se definen en el momento de la instalación.

TALKTOME.INI es un fichero texto standard: los parámetros pueden ser modificados en todo momento con un editor de texto, como el cuaderno, por ejemplo.

# **Ejecutar TaLk to Me**

Para ejecutar **TaLk to Me** basta con pulsar el icono correspondiente o iniciar el programa (TALKTOME.EXE).

# **Suprimir TaLk to Me**

Para suprimir **TaLk to Me** del disco duro, ejecute el programa UNINSTALL con el icono correspondiente.

## **Consignas básicas**

Vd. acaba de instalar **TaLk to Me** y seguro que está impaciente por comenzar su "viaje" al extranjero.

Para que todo ocurra de la mejor manera posible y no se vea decepcionado por la utilización de **TaLk to Me** le proponemos unas reglas que le aconsejamos respetar:

#### Instálese confortablemente

Si dispone de microauriculares, colóqueselos en la cabeza de tal manera que los auriculares se encuentren correctamente posicionados. Hágales deslizarse hasta que se encuentre cómodo con ellos.

A continuación, ajuste el micrófono: deberá situarse a uno o dos centímetros de la boca y *ligeramente*  ladeado, para reducir el soplido de la respiración.

#### ¡Hable sólo cuando sea su turno !

El modo de comunicación entre Vd. y el ordenador es principalmente su voz. Por consiguiente no hable sino cuando el sistema espera una respuesta.

Si Vd. ha activado la opción "*texto*" para el parámetro "*espera de respuesta*" (Cf. Opciones), esta espera se caracteriza por el mensaje:

#### **Hable...**

que aparece en la parte inferior de la pantalla.

Si Vd. ha activado la opción "*animación*" para el parámetro "*espera de la respuesta*" (Cf. Opciones),

esta espera se caracteriza, entonces, por una alternancia entre los dos símbolos:

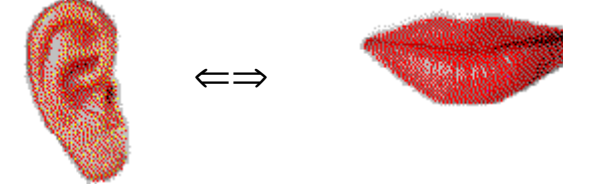

Con un poco de costumbre el diálogo será tan natural como si se tratase de un interlocutor humano.

Ahora tiene Vd. la palabra. Pero incluso en este momento tendrá que respetar algunas reglas básicas. Si desde el principio toma esta costumbre, enseguida se olvidará de estos pequeños inconvenientes y el diálogo será casi tan natural como si estuviese hablando con un interlocutor humano.

- · Hable después de escuchar la señal sonora (si está activada);
- · Evite hablar al mismo tiempo con otras personas;
- · Como norma general, intente trabajar solo en un entorno tranquilo; en caso contrario utilice un micrófono adaptado (Cf. Micrófono);
- · Evite las dudas y los tartamudeos y tómese el tiempo necesario para responder tranquilamente;
- · Hable suficientemente alto;
- · No responda nunca fuera de las alternativas que le ofrece la pantalla;
- · Hable suficientemente deprisa cuando las frases sean largas. No se olvide que su tiempo de respuesta está limitado a 4 segundos.

Finalmente sea natural y esté relajado e intente imitar lo mejor posible el modelo, tal como lo haría un niño. Así podrá adquirir el ritmo, el acento tónico y la pronunciación correcta de cada frase.

# **Astucias**

La tolerancia de **TaLk to Me** es un parámetro que Vd. puede regular en cualquier momento. Si es Vd. principiante en el idioma intente comenzar el diálogo con un umbral de tolerancia fijado en 1. Aunque su pronunciación sea muy mala, practicamente todas sus respuestas serán aceptadas por el ordenador.

**Atención**: Es necesario aumentar con bastante rapidez el valor del parámetro para evitar adquirir malos automatismos.

- · Cuando trabaje sobre la pronunciación, esfuércese lo más posible en imitar el modelo que se le propone. Cuanto mejor consiga imitarle más aumentará su nota (calificación).
- · Intente variar su manera de hablar y su pronunciación, aun cuando el resultado le parezca artificial. Así descubrirá rápidamente cómo puede mejorar su nota.
- · Cuando reescuche las grabaciones de su voz y del modelo, Vd. podrá seleccionar una pequeña parte de la palabra o de la frase. El trabajo de escucha y de comparación es muy preciso y le permite localizar los errores.

# **Micrófono**

El micrófono es el elemento que transmite la voz al ordenador. Se trata de una pieza esencial para el reconocimiento vocal.

Un mal micrófono deforma la voz, introduce parásitos y hace que la nota alcanzada sea inferior. Durante el diálogo, **TaLk to Me** encuentra dificultades para poder comprenderle. A pesar de sus esfuerzos, le parece a Vd. que no se mejora, entonces es culpa del micrófono.

Se recomiendan ciertos micrófonos cuando se trabaja en entornos ruidosos. (SHURE SM10A, etc.), son unidireccionales y captan la voz en un sector restringido. Estos micrófonos se recomiendan para salones, exposiciones o cuando se utilizan como si fueran *laboratorios de idiomas.* 

Con ellos, varios alumnos pueden trabajar al mismo tiempo sin ser molestados por los demás. Gracias a las características de estos micrófonos los ruidos y las personas que hablan en la misma sala, etc. son atenuados.

Ha de quedar claro, que los micrófonos normales no disponen de estas características. En este caso se habrá de intentar trabajar en un entorno tranquilo en el que sólamente su voz llegue al ordenador.

### **Auriculares o altavoces**

En función del entorno en el que Vd. se encuentre deberá utilizar auriculares o altavoces para escuchar lo que dice el ordenador.

#### *Auriculares*

Los auriculares le permiten trabajar sin molestar a las demás personas que se encuentren en el mismo lugar que Vd. Según el modelo de auriculares tendrá una o dos orejeras. Éste es el funcionamiento habitual en una sala de idiomas, en un centro de recursos multimedia, en un despacho compartido, etc.

#### *Altavoces*

Si se encuentra Vd. solo en una habitación aislada o en su apartamento y los altavoces no molestan a nadie, en este caso los altavoces le brindan seguramente el modo más cómodo para trabajar con **TaLk to Me**.

Los auriculares y los altavoces tienen unas especificaciones técnicas que siempre están claramente indicadas por los fabricantes. Igualmente la tarjeta de sonido que Vd. utilice debe adaptarse a las características técnicas de los auriculares o altavoces a los que se la vaya a conectar. Tenga buen cuidado de que sean compatibles entre sí.

## **Idiomas**

**TaLk to Me** existe ya en varios idiomas: inglés, español, alemán y francés.

En el momento actual están también en preparación nuevos cursos en otros idiomas.

Es necesario diferenciar bien:

- · El idioma de utilización del "software": Instrucciones del ordenador, mensajes al alumno, consignas, etc. Está hecho en el idioma del estudiante.
- · El idioma del curso: se trata del idioma que el alumno tiene que aprender y que se refiere al contenido pedagógico: los textos, las grabaciones de sonido, las imágenes, las situaciones. El idioma del curso es el indicado en el título del CD-ROM.

Hay idiomas que existen en varias versiones. Por ejemplo el inglés se encuentra disponible en versión británica y en versión americana. La diferencia entre estas versiones es muy importante a nivel de reconocimiento vocal y de la puntuación en la pronunciación.

## **Temas**

Cada curso corresponde a un tema que se describe en el escenario del diálogo.
## **Metodología**

**TaLk to Me** puede utilizarse de diferentes maneras y puede integrarse en diversos procedimientos pedagógicos: complemento a cursos tradicionales de clase, como autoformación utilizada de forma individual y como herramienta de ayuda a la pronunciación, etc.

A continuación le proponemos un procedimiento que nos parece especialmente interesante:

#### *I - Selección de un curso*

Seleccione el curso que desea utilizar.

#### *II - Diálogo fácil*

Arranque el diálogo una vez que haya regulado el umbral de tolerancia al nivel más bajo. Cualquiera que sea su nivel no tendrá practicamente ninguna dificultad para ser reconocido. **TaLk to Me** dialoga con Vd. en las condiciones más fáciles. De esta manera Vd. puede descubrir y familiarizarse con el tema en cuestión sin gran esfuerzo.

#### *III - Diálogo menos fácil*

Aumente el parámetro "*umbral de tolerancia*" *para hacer el ejercicio un poco menos fácil.* Advertirá que las frases en las que su pronunciación es demasiado mala son rechazadas.

Cuando una frase sea rechazada por el ordenador recurre al ejercicio de pronunciación para mejorar su elocución.

#### *IV - Pronunciación, imitación*

El ejercicio de pronunciación le propone escuchar un modelo y repetirlo imitándolo. Además, puntúa cada uno de sus intentos lo que le permite medir sus progresos.

Como en la mayoría de los casos por mimetismo, la pronunciación mejora como resultado de una serie de intentos. De este modo Vd. podrá proseguir el diálogo.

Algunas veces se debe trabajar con más precisión la pronunciación utilizando todas las herramientas de que se dispone.

#### *V - Pronunciación , trabajo preciso*

Las herramientas gráficas, el reescuchar, la fragmentación parcial de la frase y la puntuación le permiten mejorar la pronunciación en la mayoría de los casos.

Con los medios de que dispone se puede lograr un trabajo muy preciso. La sección "*Mejora de la pronunciación*" de este capítulo, le proporciona todas las indicaciones que le permiten mejorar.

#### *VI - Regreso al diálogo, continuación*

De esta manera continúa Vd. el diálogo. Cada vez que se encuentre con dificultades solicite ayuda y el ejercicio le permitirá mejorar.

#### *VII - Diálogo, grado de dificultad*

Ahora Vd. aumentará el grado de dificultad del mismo ejercicio de diálogo:

- · Se puede continuar aumentando el umbral de tolerancia. **TaLk to Me** no acepta más que las pronunciaciones buenas o muy buenas. En los ejercicios de pronunciación debe intentar obtener la calificación más elevada. Su trabajo de imitación debe ser cada vez más preciso.
- · Puede regular el parámetro (Cf. Opciones) de modo que las preguntas no aparezcan. Esto le permitirá desarrollar la capacidad de comprensión.
- · También puede regular otro parámetro para que no aparezcan las respuestas posibles: Vd. tendrá que responder de memoria. Así podrá desarrollar su capacidad de memorización y los automatismos de diálogo.
- · Varie su recorrido: utilice todas las respuestas que se le propongan. De esta manera el mismo diálogo cambia y
- · Vd. podrá descubrir la variedad de situaciones propuestas.

## **Mejora de la pronunciación**

Vd. acaba de seleccionar una frase y desea mejorar su pronunciación.

Queda bien claro que es posible pasar de una calificación inicial de 1 a una calificación máxima de 7. Pero para evitar frustraciones desagradables, lo normal es intentar simplemente una mejora de la calificación: pasar de una calificación media de 2 a una calificación media de 3 indica ya un cierto progreso. ¿Cuáles son los medios de que Vd. dispone?

#### *I - Mimetismo*

El principio básico sobre el que se apoya **TaLk to Me** es la imitación.

Para aprender a hablar el bebé escucha su entorno y repite lo que escucha imitándolo. Entre las primeras palabras aprendidas figuran, naturalmente "papá" y "mama". A partir del duodécimo mes, los padres intentan repetir estas palabras delante de su hijo, esperando a que éste se decida finalmente a repetirlas. Los primeros intentos son solamente aproximados "mama" o "baba" pero van mejorando muy rapidamente como consecuencia de un cierto entrenamiento. Lo mismo sucede con todo el vocabulario básico adquirido según el mismo procedimiento.

A partir de los dos o tres años, el bebé se convierte en niño con un volumen impresionante de palabras y de expresiones. El "panpalon" inicial se convierte en pocos meses en "pantalón". Los padres son los que constatan los errores y los corrigen dando la pronunciación exacta.: "No, Carmen, ¡no se dice panpalón, sino pantalón!". Al corregirla de esta manera, Carmen va a intentar repetir con mas o menos éxito hasta el día en que su "pantalón" sea perfecto. Deberá entonces pasar al nivel superior y afrontar la complejidad de palabras más

dificiles ("popótamo" por "hipopótamo") o palabras compuestas ("jacclimatación" por "jardin de aclimatación").

Los que aprenden un idioma extranjero se encuentran en alguna medida en una situación semejante. El "nativo" sustituye a los padres y al entorno. Está representado por los profesores de idiomas, por el comentarista de la BBC para el inglés, por la chica "au pair" o por la gente que encontramos en la calle con motivo de una visita turística. El "nativo" es el modelo que el estudiante intenta imitar.

**TaLk to Me** reproduce esta misma situación de aprendizaje y propone modelos para cada una de las palabras o de las frases a aprender. Se escucha el modelo y se repite intentando imitarle.

El simple hecho de poder repetir mediante la imitación permite mejorar la pronunciación.

#### *II -Calificación*

La calificación que proporciona **TaLk to Me** mide la diferencia entre su pronunciación y la del modelo propuesto.

La calificación constituye el mejor medio puesto a su disposición para mejorar la pronunciación. Hay que repetir incansablemente la misma frase variando la elocución cada vez que se repita. Hay que cambiar la posición de la entonación dándole otro ritmo con lo que se pronuncia de manera diferente. En cuanto detecta una mejora en la calificación sabe que los intentos están hechos correctamente.

Mediante repeticiones sucesivas y concentrándose en la calificación, se aumentará la nota conseguida.

Estos intentos, tanto los buenos como los malos son lo que permiten progresar gracias a la valoración que lleva a cabo el ordenador.

#### *III Visualización gráfica*

Cada frase viene representada de forma gráfica mediante una curva que traza la intensidad (o la

amplitud) de la voz en función del tiempo tomado para pronunciarla.

La curva superior representa la voz del modelo, la curva inferior representa su voz.

De esta manera puede ver su propia voz:

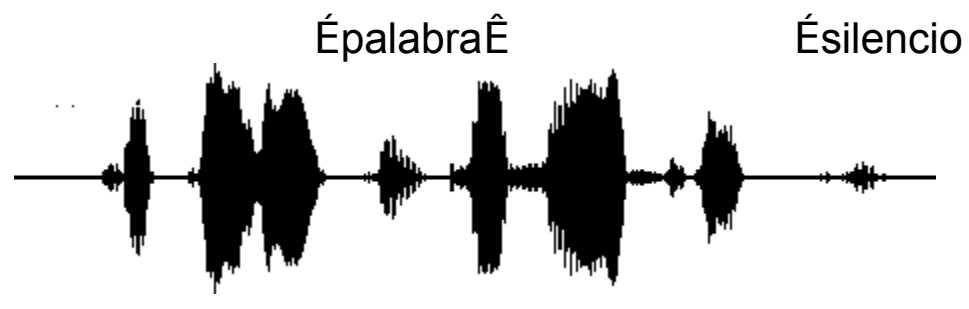

#### **Ces fa laises sont vrai ment a brup tes!**

"Ces falaises sont vraiment abruptes!"

- · Se puede descomponer la frase y encontrar la representación gráfica de cada sonido:
- · "*Ces*" corresponde al primer tramo que aparece en la curva. Se trata del primer sonido emitido y detectado por el ordenador.
- · "*falaises*" corresponde al segundo tramo. En la curva se distingue perfectamente la ligera pausa que separa "*fa*" de "*laises*".
- · "*sont*" corresponde al tercer tramo. Es mucho más pequeña que las otras pues la sonoridad "*s*" tiene una sonoridad débil, tanto más cuanto que está seguida por "*on*".
- · "*vraiment*" corresponde al cuarto tramo. Se puede admirar la nitidez de la "*liaison*" *(unión)* entre "*vrai*" y "*ment*".
- · "*abruptes*" corresponde a los tres últimos tramos. Se puede ver muy claramente la ligera pausa entre "*a*" *y* "*brup*" y la pausa mucho más marcada y sin "*liaison*" (unión) entre "*brup*" y "*tes*".

El trabajo de análisis de la curva se debe hacer comparando las dos curvas. Éstas muestran las diferencias que ciertos usuarios no llegan quizá a oír.

#### *IV - Reescucha*

La reescucha permite difundir en todo momento su voz y la del modelo. Todos los intentos quedan grabados en el disco duro y pueden ser reproducidos en cualquier momento.

El principio es el del "*audio-activo comparativo*" que ya existía en los laboratorios de idiomas tradicionales o en los sistemas a base de cassettes, y que se ha vuelto a incorporar en la mayor parte de los "softwares" de aprendizaje de lenguas.

De esta manera cualquier diferencia entre su pronunciación y la del modelo podrá únicamente ser detectada mediante la audición.

#### *V - Reescucha parcial*

También se puede aislar una parte de la frase utilizando el ratón. Solamente es necesario marcar un lugar del gráfico, pulsar y desplazar el ratón manteniendo entonces el botón fijo. De esta forma podrá oirse solamente la parte seleccionada.

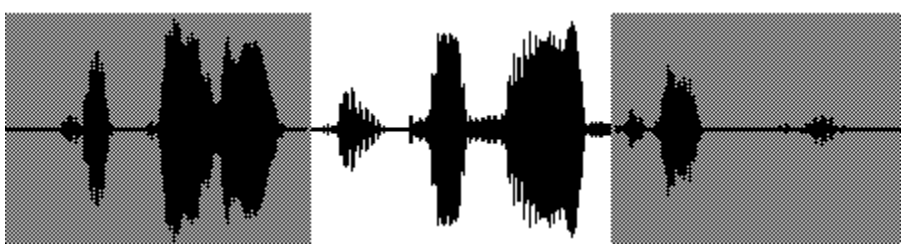

 **Ces fa laises sont vrai**

#### **ment a brup tes!**

El trabajo de comparación entre su grabación y la del modelo queda así. De este modo se puede aislar "*sont vraiment*" y establecer una asociación directa entre el gráfico, el sonido y el texto.

#### Procedimiento general

El objetivo consiste en detectar las diferencias entre las dos pronunciaciones:

- 1°) Analice los dos gráficos y detecte de manera visual las partes en que aparecen diferencias.
- 2°) Escuche una de las partes correspondientes aislándola. Intente comprender el motivo de la diferencia.
- 3°) Haga varios intentos de pronunciación concentrándose únicamente en las partes referidas. Pronuncie el resto de la frase de manera normal. Un aumento de la calificación en un punto, debe considerarse como un progreso importante.
- 4°) Analice otra parte de la frase. Realice las mismas pruebas que en el apartado 3°) teniendo más cuidado con esta nueva parte, etc.

### *Inicio*

Para seleccionar un curso basta con elegir la opción "*Curso*" de la línea del menú principal.

ä

**TaLk to Me** muestra entonces la totalidad de los cursos disponibles.

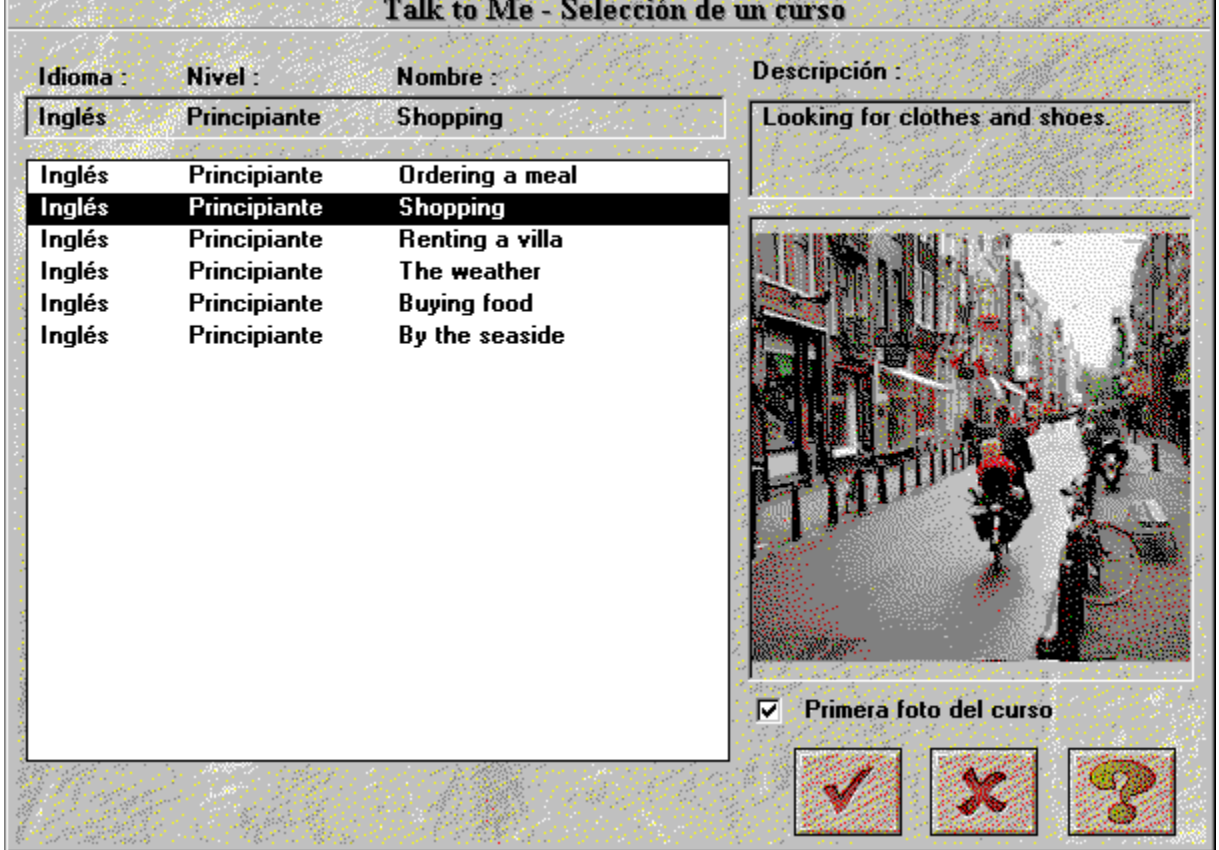

La selección de un curso se hace pulsando la zona correspondiente.

Marcando la casilla "*Primera foto del curso*", se obtiene la pantalla de la primera imagen del curso en la que se encuentra la barra de selección.

En los ordenadores poco potentes la pantalla de la primera imagen puede retrasar el desplazamiento de la barra de selección.

El botón *anular* permite abandonar esta pantalla sin modificar el curso seleccionado.

El botón *OK* permite abandonar esta pantalla eligiendo el curso en el que se encuentra la barra de selección.

## **Inicio**

Para comenzar el diálogo basta con:

- · seleccionar "*Diálogo*" de la línea del menú principal.
- *o*
	- · pulsar el botón que representa el diálogo.

**¡Cuidado!** El diálogo no podrá iniciarse si no hay ningún curso disponible ni seleccionado.

Es posible arrancar el diálogo:

- · al principio del diálogo,
- · a partir de una de las partes del diálogo,
- · a partir de una pregunta determinada.

**Hay que advertir:** durante el desarrollo del diálogo el número de la pregunta en curso aparece siempre a la derecha y en la parte superior de la ventana.

En el momento de arrancar una de las partes del diálogo, hay que seleccionarla, indicando su número.

En el momento del arranque de una cuestión específica, hay que seleccionarla indicando su número.

### *¡Y el diálogo puede empezar!*

## **Principio general**

**TaLk to Me** simula situaciones de la vida cotidiana o profesional gracias a un diálogo entre el estudiante y el ordenador.

El ordenador muestra una foto que describe el contexto, hace una pregunta y propone varias respuestas posibles.

Se responde eligiendo una de las respuestas propuestas.

**TaLk to Me** reconoce su voz y muestra una respuesta en verde. Puede reaccionar por un mensaje del ordenador. A continuación orienta el diálogo a otra pregunta (según la respuesta dada). Los elementos que se encuentran en el diálogo son los siguientes:

- · *Pregunta*: el texto del diálogo aparece en la parte superior derecha mientras el ordenador emite la grabación del audio.
- · *Imagen*: una imagen está asociadada a ciertas preguntas. Ilustra el contexto y aparece a la izquierda de la pantalla del diálogo.
- · *Respuestas del alumno*: una vez realizada la pregunta, el alumno debe responder. Dispone de varias respuestas posibles cuyos textos figuran en la parte inferior derecha de la pantalla.
- · *Mensaje del ordenador*: A partir del momento en que el ordenador reconoce una respuesta, **TaLk to Me** puede reaccionar emitiendo un mensaje del ordenador cuyo texto aparece en la parte superior derecha de la pantalla.
- · *Encadenamiento*: Como resultado de una respuesta y tras una eventual mensaje del ordenador, el diálogo se orienta hacia otra pregunta. Este encadenamiento no es el mismo para todas las respuestas; cada respuesta puede orientarse hacia una pregunta distinta.

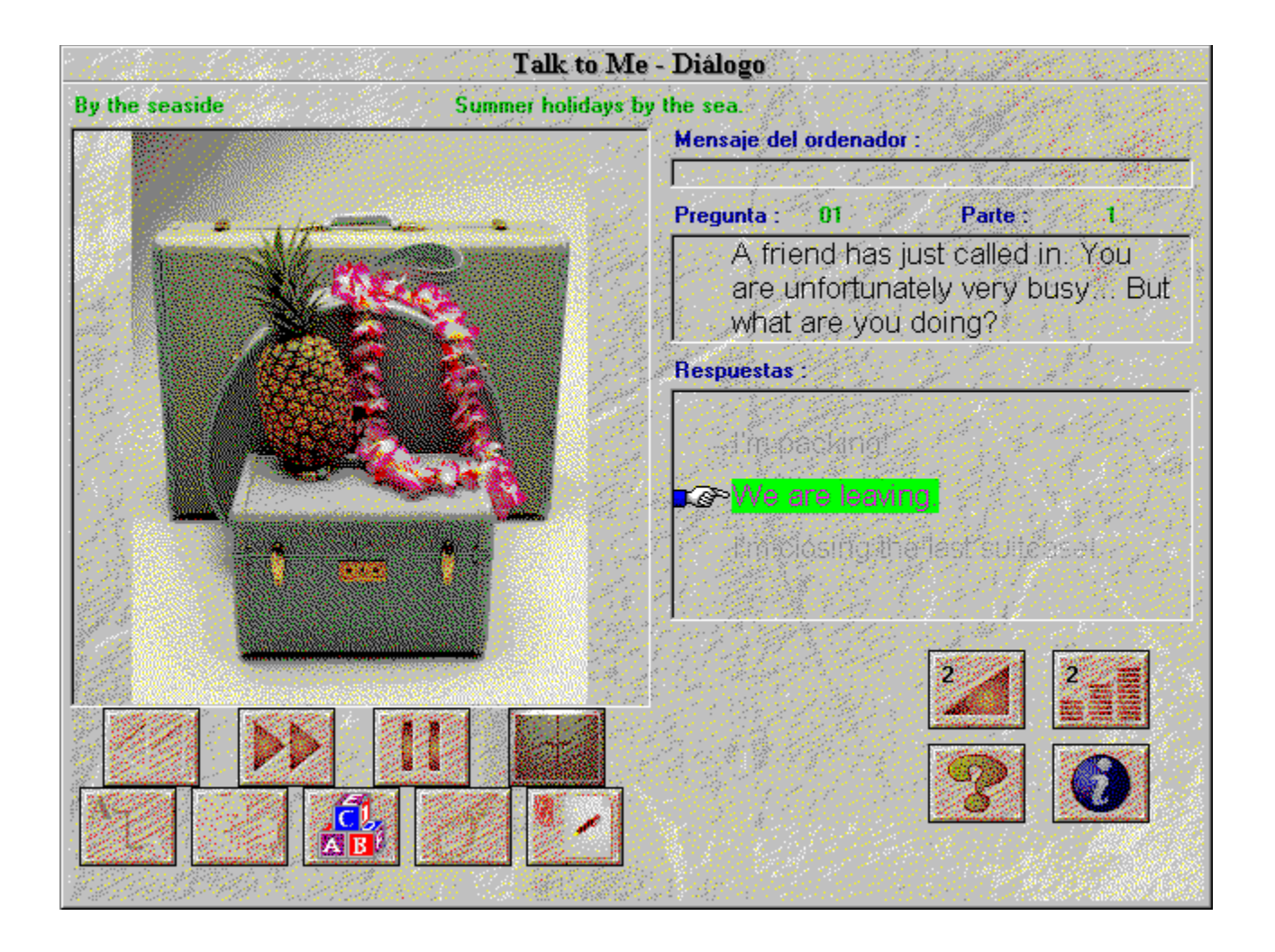

## **¿Cómo responder?**

A continuación le presentamos algunas instrucciones básicas para ayudarle a responder mientras se desarrolla el diálogo:

- · *Siempre después de la señal sonora*: **TaLk to Me** no podrá reconocer la voz si se habla demasiado rápido.
- · *No marque ninguna pausa durante la respuesta*: desde el momento en que **TaLk to Me** detecta una pausa en lo que Vd. está diciendo, supone que ha terminado de hablar. Entonces deja de escuchar e intenta reconocer su voz. Según el valor del umbral de tolerancia rechaza la respuesta o da un falso reconocimiento. Se puede considerar que una pausa corresponde a un ligero silencio de más de medio segundo.
- · *Imite los modelos*: a partir del aumento del umbral de tolerancia el reconocimiento se hace cada vez más dificil. Es necesario, entonces, imitar los modelos propuestos
- · para que el reconocimiento tenga una puntuación elevada. Para eso es suficiente acceder a los ejercicios de pronunciación que presentan los modelos marcando sobre la frase que se ha de imitar.
- · *Su tiempo de respuesta es limitado*: la duración máxima durante la que Vd. puede hablar es de 4 segundos. En las frases largas se pueden encontrar dificultades: ha de pronunciarlas bastante rapidamente para que el ordenador no le interrumpa.
- · *No responda de diferente manera a la propuesta*: cuando el umbral de tolerancia es igual a 1, casi todas las respuestas son aceptadas. Si dice algo diferente a las respuestas propuestas por **TaLk to Me**, puede producirse un error de reconocimiento.

## **Funciones disponibles**

Mientras se desarrolla el diálogo puede acceder a las funciones siguientes. Basta con pulsar el botón asociado a la función:

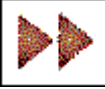

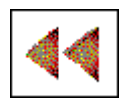

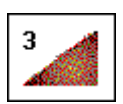

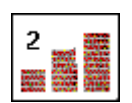

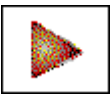

- 
- 
- 
- · **Ayuda del "software":** la ayuda para la utilización del "software" es accesible a partir de este botón.
- · **Información sobre el "software":** al pulsar este botón, se llega a la información para la utilización del botón derecho del ratón.
- Salir: abandonar el diálogo y volver al menú principal de **TaLk to Me**.

Algunas funciones pueden no ser accesibles. En ese caso los botones correspondientes son inactivos.

- · **Avanzar a la pregunta siguiente:** paso directo a la siguiente pregunta. El modo en funcionamiento (emisión de la pregunta o espera de la respuesta) queda interrumpido. Entonces se escucha la siguiente pregunta.
- · **Volver a la pregunta anterior:** paso directo a la anterior pregunta. El modo en funcionamiento (emisión de la pregunta o espera de la respuesta) queda interrumpido. Entonces se escucha la siguiente pregunta.
- · **Modificar el volumen:** gracias a esta función puede modificar el volumen sonoro. El valor en curso aparece siempre con el icono de la función.
- · **Modificar el umbral de tolerancia:** el umbral de tolerancia puede modificarse gracias a esta función. El valor en curso aparece siempre con el icono de la función.
- · **Pausa:** el modo en curso (emisión de la pregunta o espera de la respuesta) puede interrumpirse temporalmente. La vuelta al modo en funcionamiento (continuación de la emisión o espera de la respuesta) es posible en todo momento plusando de nuevo este botón.
- · **Ejercicios de gramática y de vocabulairo:** los diferentes ejercicios (asociación, texto con huecos, puesta en orden, el ahorcado y dictado) son accesibles a partir de estos botones.

### **Funciones disponibles a partir del botón derecho del ratón**

Al pulsar el botón derecho del ratón, Vd. puede obtener tres tipos diferentes de menús específicos. Todo depende de la parte de la pantalla en la que se encuentra cuando está en la parte del diálogo.

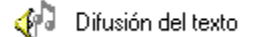

- *Al situarse en la pregunta:*
	- · se puede difundir el texto;

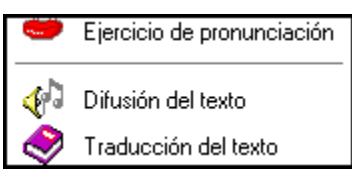

*- Al situarse en una respuesta:*

- · se puede llegar al ejercico de pronunciación;
- · se puede difundir el texto;
- · se puede obtener una traducción del texto. (Si está disponible en el producto que tiene Vd.).

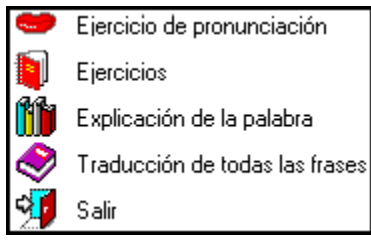

*- Al situarse en otra parte de la pantalla:*

- · se puede llegar al ejercicio de pronunciación;
- · se puede llegar a los ejercicios de gramática y de vocabulario;
- · se puede llegar a una explicación de la palabra (por si a caso);
- · se puede obtener la traducción de todas las frases (si está disponible en el producto que tiene Vd.);
- se puede salir del "software".

## **Modos**

El diálogo puede ser de tres modos distintos:

- *Emisión* de la pregunta o de un mensaje del ordenador.
- *Espera de la respuesta*.
- *Pausa* a la pregunta.

El modo *Espera* aparece de dos manera:

Si ha activado la opción "*texto*" para el parámetro "*espera de la respuesta*" (Cf. Opciones), esta espera se caracteriza por el mensaje:

### **Hable...**

que figura en la parte inferior de la pantalla.

Si activa la opción "*animación*" para el parámetro "*espera de la respuesta*" (Cf. Opciones), esta espera se caracteriza por una alternancia entre los dos símbolos:

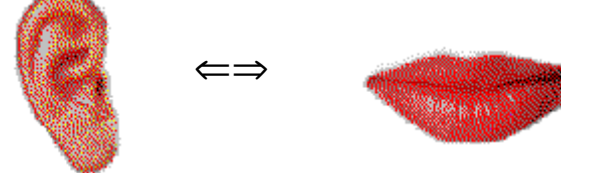

## **Ejercicio de pronunciación**

Los ejercicios de pronunciación permiten entrenarse en pronunciar correctamente las frases que se necesitan en el diálogo.

Puede solicitar el acceso a estos ejercicios en cuanto observe una dificultad en el diálogo: **TaLk to Me** no reconoce su voz o Vd. no sabe cómo pronunciar la frase.

El ejercicio brinda una grabación modelo de la frase seleccionada: basta con escuchar, repetir imitando e intentar obtener la mejor puntuación posible. No dude en utilizar todas

las funciones disponibles para mejorar la elocución. (Cf. Pronunciación).

Puede conseguir el acceso a los ejercicios de pronunciación de tres modos distintos:

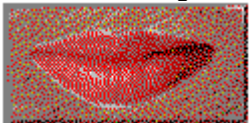

- · pulsando el botón derecho del ratón en unas de las respuestas propuestas y seleccionando la opción "*ejercicio de pronunciación*".
- · pulsando en una de las frases propuestas.
- · pulsando le botón derecho del ratón en otra parte de la pantalla (salvo en la pregunta) y seleccionando la opción "*ejercicio de pronunciación*".

La sección Mejora de la pronunciación del capítulo Pedagogía contiene las instrucciones que le ayudarán a mejorar la pronunciación.

### **Umbral de tolerancia**

El umbral de tolerancia es un parámetro esencial para el diálogo. Tiene como función regular la tolerancia del ordenador ante sus respuestas (o la dificultad).

Su valor está comprendido entre *1 y 7*.

Cuando se *disminuye* el valor del parámetro,**TaLk to Me** se hace más tolerante: acepta más facilmente sus respuestas.

Cuando se *aumenta* el valor del parámetro,**TaLk to Me** se hace más exigente: no acepta sus respuestas salvo que la pronunciación sea buena o muy buena.

Existe una relación directa entre este umbral y la nota que obtiene en el ejercicio de pronunciación (¡Atención! La nota obtenida no aparece nunca en el diálogo).

Nota *inferior* al umbral ==> rechazo , diálogo bloqueado.

Nota *superior o igual* al umbral ==> reconocimiento, continuación del diálogo.

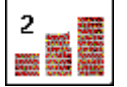

Durante el diálogo se tiene un acceso directo a esta función por medio del botón correspondiente.

Un umbral de tolerancia 1 corresponde a un reconocimiento sistemático. **TaLk to Me** reconoce casi siempre una de las respustas propuestas, incluso si se habla muy mal o si se dice cualquier cosa.

**Advertencia** : este parámetro no debe utilizarse como una ayuda durante el diálogo para pasar a la pregunta siguiente. Si tiene dificultad para que reconozca su voz, ha de intentar en primer lugar mejorar la pronunciación con los ejercicios antes de modificarlo. Se recomienda no modificar el valor del parámetro durante el diálogo.

Al instalar **TaLk to Me**, se puede fijar un mínimo en el umbral de rechazo. De esta manera se prohibe el acceso a niveles de tolerancia demasiado sencillos.

Este nivel mínimo se encuentra en el fichero TALKTOME.INI del repertorio Windows y puede modificarse después de la instalación.

## **Inicio**

Para iniciar el ejercicio de pronunciación basta con :

- · seleccionar "*Pronunciación*" del menú principal,
- *o*
	- · pulsar el botón que representa la pronunciación.

**¡Atención!** La pronunciación no puede lanzarse si no hay ningún curso seleccionado.

El módulo de pronunciación puede lanzarse a partir del diálogo pulsando el icono correspondiente o sobre una de las respuestas posibles.

## **Selección de una frase**

El ejercicio de pronunciación va precedido de una ventana de selección que permite elegir la frase a practicar.

Pueden presentarse tres casos:

- · se accede al ejercicio de pronunciación a partir del diálogo y después de haber marcado sobre una de las respuestas posibles. No es necesaria ninguna selección suplementaria. De esta manera se elige directamente la frase que se desea aprender.
- · se accede al ejercicio de pronunciación a partir del diálogo pulsando el botón derecho del ratón en cualquiera parte de la pantalla (salvo la pregunta y las respuestas).
- · se accede al ejercicio de pronunciación a partir del menú principal. Todas las frases utilizadas en el curso le son propuestas. (cerca de *100*).

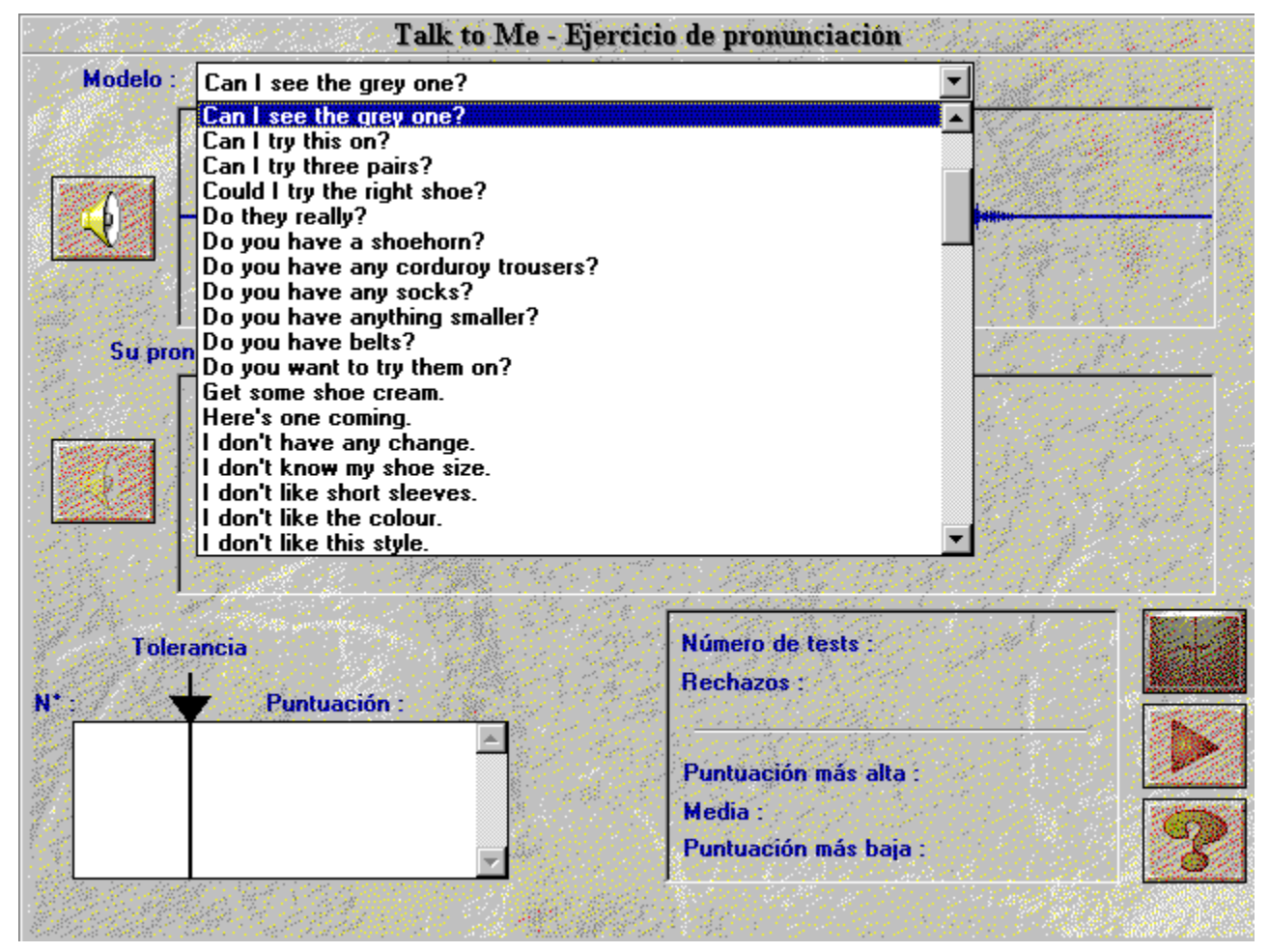

# **¿Cómo responder?**

A continuación ofrecemos unas consignas básicas que le ayudarán a responder durante el ejercicio de pronunciación:

- · *Siempre después de la señal sonora*: **TaLk to Me** no podrá reconocerle si Vd. habla demasiado deprisa.
- · *No marque pausa durante la respuesta*: cuando **TaLk to Me** detecta una pausa en lo que dice Vd., supone que ha terminado de hablar. Entonces deja de escuchar e intenta reconocer la voz. La nota que consigue es entonces inferior a la que realmente ha merecido. La pausa corresponde a un ligero silencio de más de medio segundo.
- · *Su tiempo de respuesta está limitado*: la duración máxima durante la que puede hablar es de 4 segundos. Se pueden tener problemas con las frases largas: hay que decirlas bastante rapidamente para que el ordenador no le interrumpa.

## **Funciones disponibles**

Las funciones siguientes están disponibles durante el ejercicio de pronunciación: basta con pulsar el botón asociado a la función:

- · **Seleccionar otra locución:** en todo momento es posible elegir otra frase.
- · **Seleccionar una grabación del alumno:** todos los intentos quedan grabados en el disco duro. En este caso es posible regresar a un intento anterior, ver la puntuación y visualizar la representación gráfica correspondiente. La casilla de selección permite elegir el intento deseado.
- · **Seleccionar una parte del gráfico: TaLk to Me** emite, por defecto, la totalidad de la frase. También es posible seleccionar una parte de la gráfica y no reescuchar más que esa parte de la frase.
- **Escuchar el modelo:** es posible volver a escuchar el modelo activando esta función. Atención: si selecciona una parte de la gráfica solamente escuchará esta parte.
- · **Reproducción de su grabación :** Activando esta función puede escuchar su grabación. Atención: si selecciona solamente una parte del la gráfica solamente escuchará la parte seleccionada.
- · **Pausa:** el modo en funcionamiento (escucha del modelo, o de su grabación, espera de una repetición) puede suspenderse temporalmente. En todo momento es posible volver a acceder al modo en funcionamiento (escucha del modelo o grabación del alumno, espera de una repetición) con sólo pulsar de nuevo sobre este botón.
- Salir: salir del ejercicio de pronunciación y volver al menú principal de **TaLk to Me** o al diálogo.

### **Modos**

El ejercicio de pronunciación puede realizarse de tres modos diferentes:

- E*scucha* del modelo o de su grabación.
- *Espera* de una repetición.
- *Pausa* a su petición.

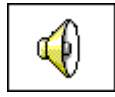

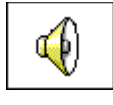

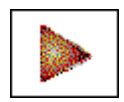

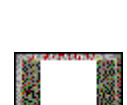

## **Escucha y repetición**

Cuando se selecciona una frase, el modo de escucha del modelo queda conectado seguido de modo de espera de una repetición.

**TaLk to Me** emite un modelo para la frase seleccionada, Vd. debe repetir y conseguir una nota comprendida entre 1 y 7. **TaLk to Me** emite de nuevo el modelo y el proceso continúa así indefinidamente.

Se puede pulsar el botón *pausa* para ponerse en espera o el botón *salir* para terminar.

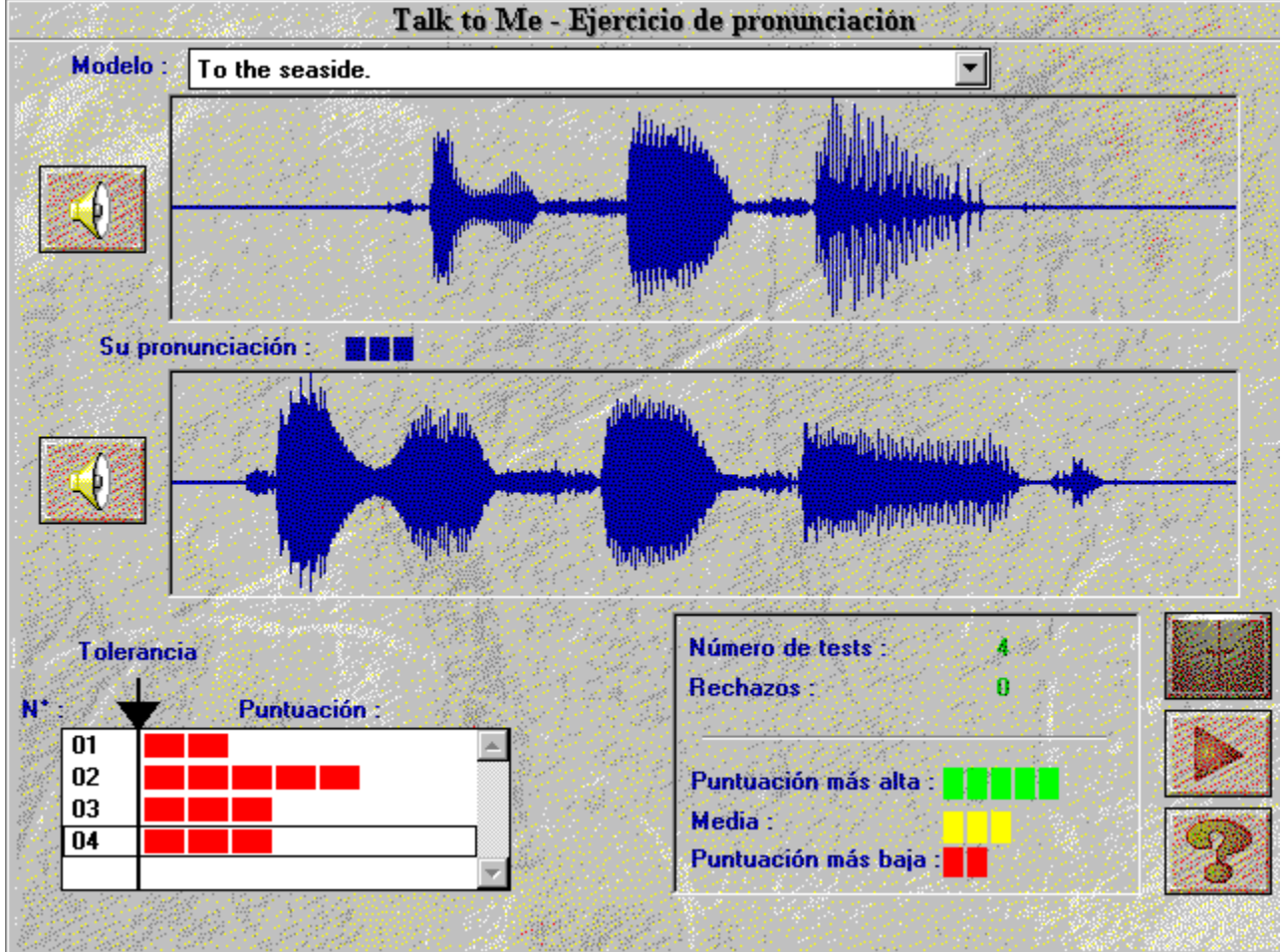

## **Imitación**

El principio básico sobre el que se apoya **TaLk to Me** es la imitación.

La sección Mejora de la pronunciación del capítulo Pedagogía le proporciona las consignas y las ayudas que permiten la explotación de este principio para mejorar la pronunciación.

El mimetismo es la base del sistema de puntuación: *cuanto mejor es la imitación del modelo más alta es la nota*.

### **Escucha de la grabación**

Es posible escuchar el modelo cuantas veces se desee. Además Vd. puede también escuchar sus propios intentos que quedan grabados en el disco duro del ordenador.

El recuadro de selección incorpora la lista de intentos con las dos informaciones: *número de intentos y nota obtenida.*

En este recuadro es posible desplazarse y seleccionar un intento anterior.

Un simple clic selecciona un intento y muestra su representación gráfica en la pantalla.

Un doble clic selecciona un intento, muestra su representación gráfica en la pantalla y emite el sonido de la grabación.

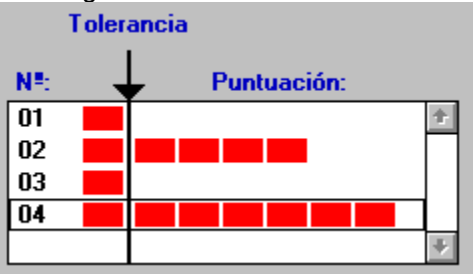

### **Puntuación**

Por cada intento, una nota comprendida entre 1 y 7 aparece en la pantalla por encima de la representación gráfica. Esta nota va acompañada de un indicador en rojo: el número de cuadrados que aparece en ella es igual a la nota obtenida.

Si la nota es igual o superior al nivel de umbral de tolerancia del diálogo, la representación gráfica es del mismo color que la del modelo.

Si la nota es inferior al umbral de tolerancia del diálogo, la representación gráfica es de distinto color que la del modelo.

La puntuación que proporciona **TaLk to Me** mide la diferencia entre su pronunciación y la del modelo propuesto.

La puntuación constituye el mejor medio puesto a su disposición para que mejore su pronunciación. Se puede repetir incesantemente la misma frase variando, para cada repetición la pronunciación. En este caso Vd. deberá cambiar

la posición de la entonación, dar otro ritmo a la frase esforzándose por pronunciar de manera diferente. Cuando se advierta una mejora de la puntuación quiere decir que la tentativa última va por el buen camino.

De esta manera y concentrándose sobre la puntuación por medio de repeticiones sucesivas se irá aumentando la nota.

Tanto los intentos correctos como los incorrectos permiten ir progresando gracias al dictamen del ordenador.

## **Selección de una parte**

**TaLk to Me** reproduce, por defecto, la totalidad de la frase (modelo o grabación del alumno). Es posible seleccionar una parte de la gráfica y no escuchar más que esta parte de la frase.

La selección de una parte se hace de la manera siguiente:

- · **Situar** el puntero del ratón sobre la gráfica que representa al modelo o a Vd., al principio de la parte que se va a seleccionar.
- · **pulsar** el botón izquierdo del ratón.
- · **desplazar** el cursor manteniendo el ratón apretado,
- · **Soltar** el botón del ratón al final de la parte que se desea seleccionar.

De esta manera es posible escuchar solamente esta parte de la frase.

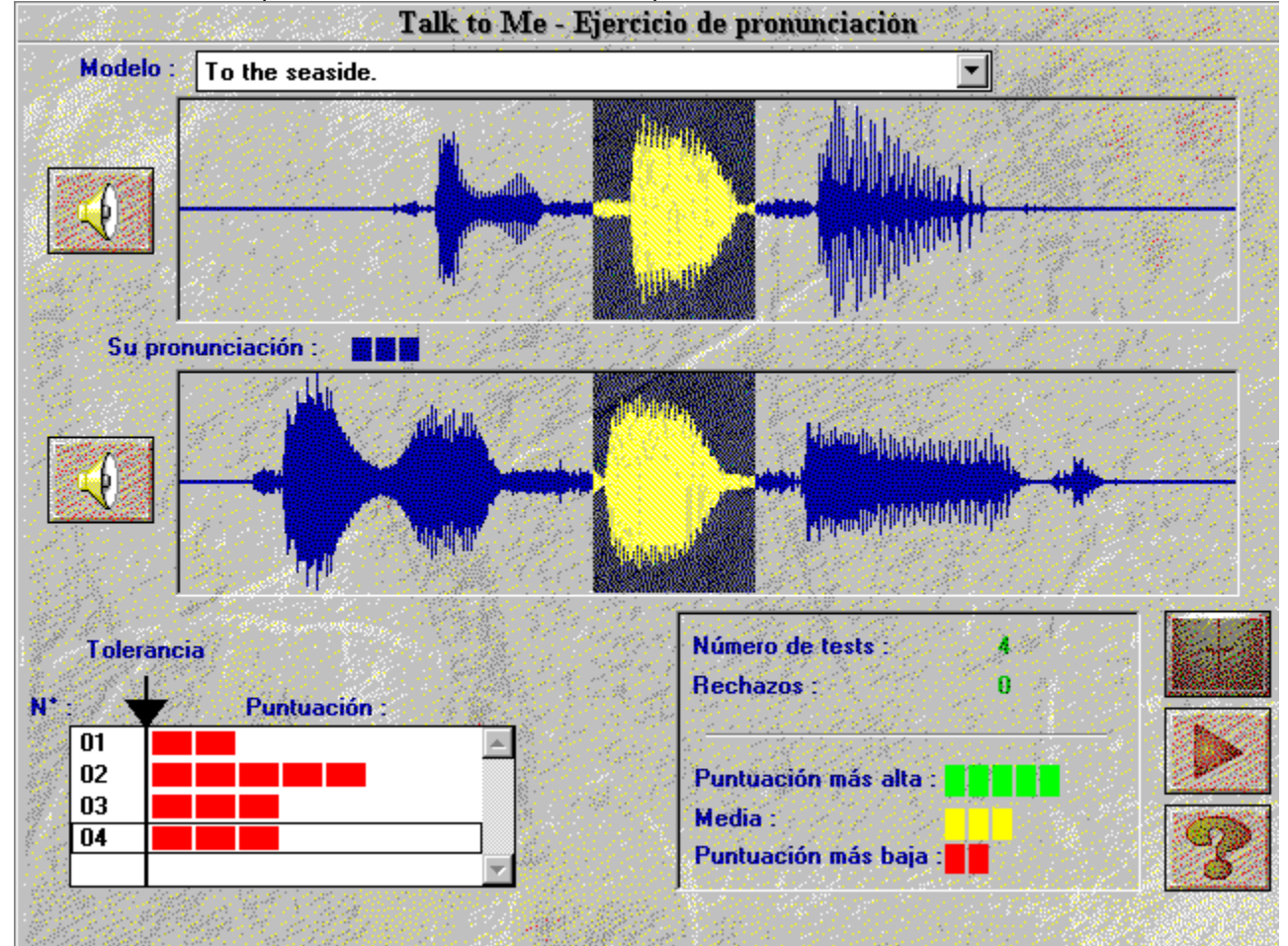

## **Estadísticas**

Una ventanita le muestra de manera fija, en la parte inferior de la pantalla los valores siguientes:

- · **número de intentos** efectuados a partir del momento de entrada en el módulo de pronunciación,
- · **número de intentos rechazados**: *Vd. ha hablado demasiado deprisa, durante mucho tiempo, demasiado alto, etc.*
- · **nota del mejor intento**,
- · **media de todos los intentos no rechazados,**
- · **nota del intento peor.**

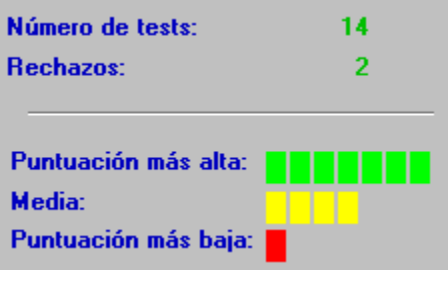

## **Inicio**

Para consultar o modificar los parámetros basta con seleccionar "*Opciones*" de la línea del menú principal.

Algunos parámetros son accesibles directamente a partir del diálogo: "*umbral de tolerancia*", "*volumen*"*.*

### **Regulación del volumen**

La regulación del nivel sonoro permite ajustar la salida audio de la tarjeta de sonido. De esta manera puede mejorar la comodidad de audición cuando está utilizando **TaLk to Me**.

Para aumentar el volumen, pulse en la flecha de la derecha o desplace la barra central hacia la derecha.

Para disminuir el volumen, pulse en la flecha de la izquierda o desplace la barra central hacia la izquierda. El valor de nivel obtenido aparece en el centro de la ventana.

Para salir salvaguardando el nuevo valor, pulse en *OK*. Para salir conservando el valor anterior, pulse en *anular*.

### **Umbral de tolerancia**

La regulación del umbral de tolerancia permite ajustar la dificultad del diálogo al nivel del alumno o al objetivo de aprendizaje. (Cf. Diálogo).

Para aumentar el nivel se debe pulsar en la flecha de la derecha o desplazar la barra central hacia la derecha.

Para disminuir el umbral, pulse en la flecha de la izquierda o desplace la barra central hacia la izquierda. El valor del nivel obtenido aparece en el centro de la ventana.

Para salir salvaguardando el nuevo valor, pulse en *OK*. Para salir conservando el valor anterior, pulse en *anular*.

## **Aparición de los textos**

Durante el diálogo los textos aparecen en tres ventanas:

- · *Pregunta*: el texto de la pregunta aparece en la parte superior derecha mientras el ordenador reproduce la grabación de audio.
- · *Respuestas del alumno*: Vd. debe responder después de la pregunta. Dispone de varias respuestas posibles cuyos textos figuran en la parte inferior derecha de la pantalla.
- · *Mensaje del ordenador*: cuando el ordenador reconoce una de de las respuestas, **TaLk to Me** puede reaccionar emitiendo un mensaje cuyo texto aparece por encima de la pregunta.

Durante el desarrollo del diálogo, estos tres parámetros controlan la aparición de los textos en la pantalla.

Una señal a la izquierda del enunciado (*preguntas, respuestas, mensajes del ordenador*) quiere decir que el texto aparecerá durante el diálogo.

La falta de señal a la izquierda del tipo (*preguntas, respuestas, mensajes del ordenador*) quiere decir que el texto no aprecerá durante el diálogo.

### **Tipos de caracteres**

Durante el diálogo, los textos que aparecen en la pantalla corresponden a cuatro tipos:

- · *Pregunta*: el texto de la pregunta aparece en la parte superior derecha mientras el ordenador emite la grabación de audio.
- · *Respuestas*: después de la emisión de audio de la pregunta, Vd. debe responder. Dispone de varias respuestas posibles cuyos textos figuran en la parte inferior derecha de la pantalla.
- · *Mensaje del ordenador*: cuando una de sus respuesta es reconocida por el ordenador, **TaLk to Me** puede
- · reaccionar emitiendo un mensaje cuyo texto aparece sobre la pregunta.
- · *Mensaje de error*: Cuando Vd. no respeta las instrucciones **TaLk to Me** lo indica y muestra un mensaje de error cuyo texto aparece en la parte inferior de la pantalla.

Estos cuatro parámetros permiten decidir con qué fuente de carácteres aparecerán los textos en pantalla durante el desarrollo del diálogo.

La selección de uno de los cuatro tipos (*preguntas, respuestas, mensajes del ordenador y mensajes de error*) abre el compartimento correspondiente para la elección de la fuente de carácteres.

Puede elegir los carácteres y su tamaño. Por cada combinación aparece un ejemplo en la parte inferior derecha, de la ventana que le proporciona una idea del resultado obtenido.

## **Espera de la respuesta**

Igualmente puede seleccionar de qué manera **TaLk to Me** reacciona ante su respuesta durante el diálogo: "*animación*" o "*texto*".

### **Análisis del ruido ambiental**

El análisis del ruido ambiente permite a **TaLk to Me** medir el entorno en el que Vd. se encuentra y adaptar el reconocimiento de voz, a dicho entorno.

**Atención** : no se debe hablar, ni tocar el micrófono, ni provocar ruidos durante la medición (aproximadamente 1 segundo ).

Esta medición permite distinguir un entorno tranquilo (*habitación aislada, despacho privado o individual, etc.*) de un entorno ruidoso (*aula, laboratorio, salón, sala de oficinas, etc.*).

A esta función debe accederse cuando se advierta una degradación anormal del reconocimiento de voz y del sistema de puntuación.

## **Informaciones sistema**

Mediante esta opción se pueden visualizar las características del sistema.

Por este procedimiento se obtiene información sobre la tarjetas SVGA, sobre la tarjeta de sonido y sobre el funcionamiento del ordenador.

## **Inicio**

Para iniciar los ejercicios basta con seleccionar la palabra "*Ejercicios*" del menú principal.

Vd. puede iniciar los ejercicios a partir del diálogo pulsando el icono correspondiente.

También puede salirse de los ejercicios en cualquier momento, así como pedir la solución o la corrección de lo que haya realizado hasta ese momento. Cada una de estas otras funciones corresponde a un botón diferente.

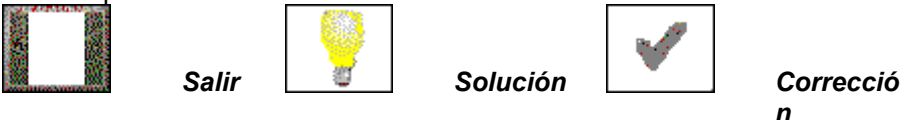

### **Asociaciones**

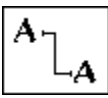

Los ejercicios de asociación le proponen dos listas de palabras (o frases). En estos ejercicios hay que relacionar las palabras de la lista de la izquierda con las de la lista de la derecha.

Para relacionarlas hay que situar el puntero del ratón sobre la primera palabra, pulsar y mantener el botón apretado, desplazar los cursores hacia la segunda palabra y soltar el botón.

### **Texto con huecos**

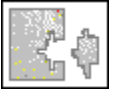

En este ejercicio hay que rellenar los huecos del texto presentado con las palabras o frases del cuadro inferior.

Para rellenar un hueco, hay que situar el puntero del ratón sobre la palabra elegida, pulsar y mantener fijo el botón, desplazar el cursor hacia el hueco correspondiente y soltar el botón.

Un doble clic sobre una palabra permite un desplazamiento automático hacia el primer hueco disponible.

### **Puesta en orden**

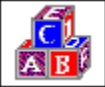

En este ejercicio hay que poner una frase en el orden correcto desplazando las palabras del cuadro superior hacia el cuadro inferior.

Para realizar un desplazamiernto es necesario situar el puntero del ratón sobre la palabra elegida, pulsar y mantener el botón fijo, desplazar el cursor hacia la posición correspondiente y soltar el botón. Un doble clic sobre una palabra permite un desplazamiento automático hacia la última posición.
## **El ahorcado**

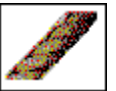

En este ejercicio hay que encontrar una palabra o una frase seleccionando las letras que la forman. El número de letras a elegir es limitado. Para elegir una letra hay que situar el puntero del ratón encima y a continuación pulsar.

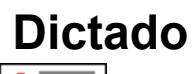

鹭

En este ejercicio, hay que utilizar el teclado para reproducir el texto correspondiente a la grabación audio emitida por el ordenador.

## **Introducción**

Existen tres tipos de ayuda disponibles: *del "software", información y traducción (del texto o de las frases).*

# **Ayuda del "software"**

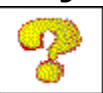

Esta ayuda da indicaciones sobre el funcionamiento del "software".

# **Información**

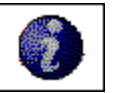

Esta ayuda da indicaciones sobre las funciones disponibles a partir del botón derecho del ratón.

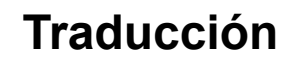

Traducción del texto

Esta ayuda da acceso a la traducción del texto (si está disponible en el producto que tiene).

## **Inicio**

Para llegar a la síntesis del curso, basta con seleccionar "*síntesis del curso*" en el menú principal.

El "software" presenta un cuadro recapitulativo de los resultados obtenidos para cada tipo de ejercicio : *diálogo, pronunciación, asociación, texto con huecos, puesta en orden, el ahorcado, dictado.*

# **Interpretación**

Los resultados de la curso estudiado se presentan bajo forma de tubos. Cada tubo corresponde a un tipo de ejercicio.

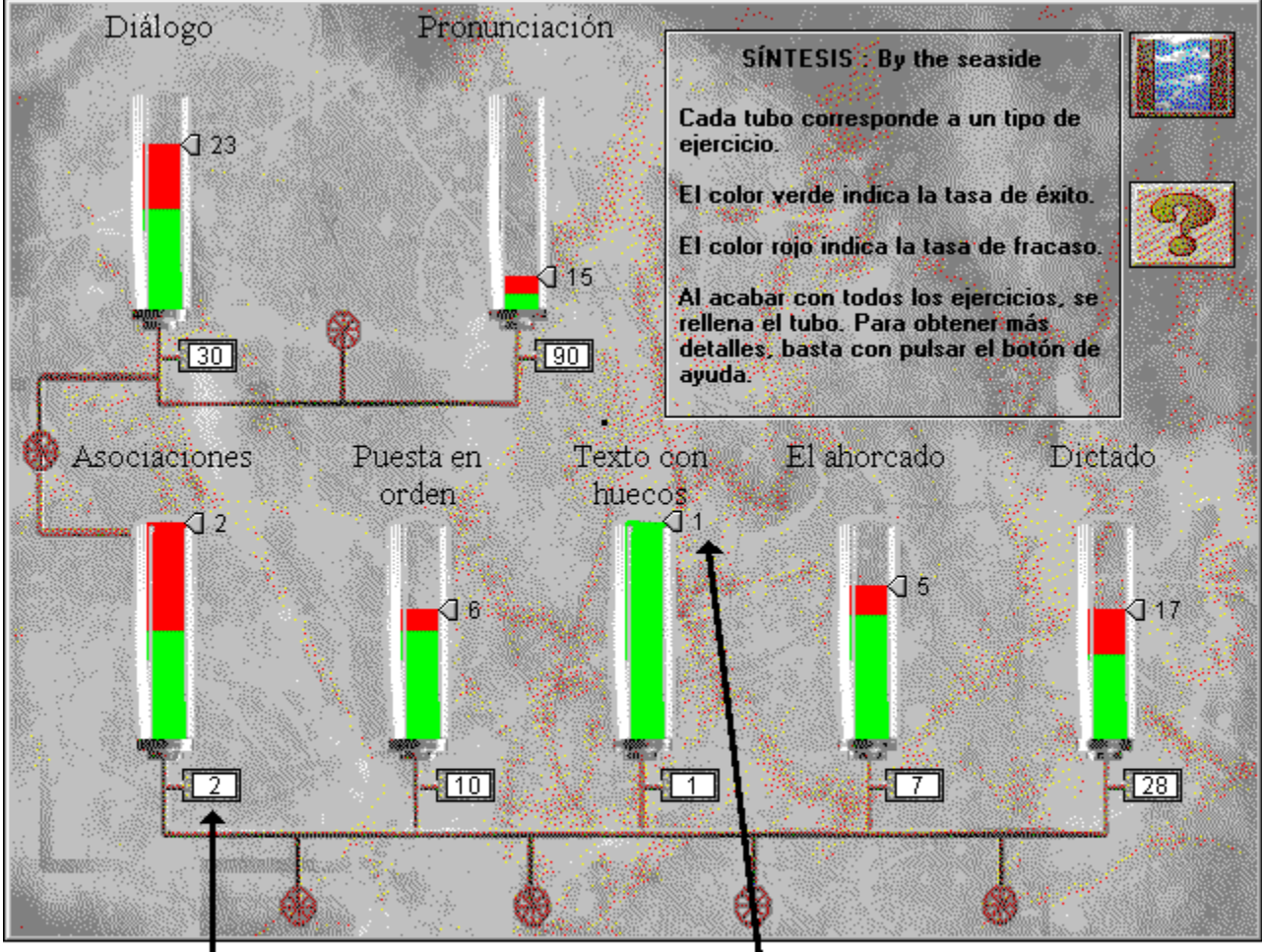

### Número de ejercicios disponibles de este tipo

### Número de ejercicios hechos de este tipo

El color verde indica la tasa de éxito para todos los ejercicios y el color rojo, la de fracaso.

El relleno de los tubos es proporcional al número de ejercicios efectuados. Al acabar con todos los ejercicios, aparece lleno el tubo.

#### **¡No se oye nada!**

- · compruebe que los auriculares o el altavoz estén **bien conectados** en el lugar adecuado;
- · compruebe los auriculares o altavoces con **otro "software"** o con **otro equipo**;
- · compruebe la instalación y el funcionamiento de **TaLk to Me**; este problema no puede ser más que la consecuencia de un problema de otra naturaleza. Analice los **otros síntomas**;
- · quizá la **tarjeta de sonido** no funciona. Compruebe que suena bien con otros "softwares". Intente grabar la propia voz con el grabador de sonidos de Windows 3.1 o el el magnetófono de Windows 95 y escuchar el resultado;
- · si la tarjeta de sonido le ha sido entregada con un utilitario de tipo **"mesa de mezcla"**, compruebe sus niveles.

#### **¡Oigo mal!**

- · compruebe que el auricular o el altavoz esté bien introducido y en el lugar correcto;
- · compruebe su auricular o altavoz con otro "software" o con otro equipo;
- · ¿Es la calidad siempre mala o solamente lo son sus grabaciones durante los ejercicios de pronunciación? En este caso el problema es del micrófono;
- · quizá la **tarjeta de sonido** funcione mal. Compruébela independientemente del "software";
- · si solamente se escucha un ruido brusco y continuo, puede tratarse de un **problema** de tarjetas. Intente cambiar las interrupciones y direcciones;
- · si su tarjeta de sonido le ha sido suministrada con un utilitario del tipo **"mesa de mezcla"**, compruebe los niveles.

#### **¡El ordenador no me oye nada!**

- · compruebe que el micrófono esté **bien conectado** y en el lugar adecuado;
- · compruebe el micrófono con otro **"software"** o con otro **equipo**;
- · hable fuerte, intente ver si el ordenador no oye nada o si le **oye mal**;
- · compruebe la instalación y el funcionamiento de **TaLk to Me**; no es quizá más que la consecuencia de un problema de otra naturaleza. Analice, por tanto, los **otros síntomas**;
- · la **tarjeta de sonido** quizá no funciona. Compruebe si puede grabar la voz con el *grabador de sonidos* de Windows 3.1 o el *magnetófono* de Windows 95;
- · si la tarjeta de sonido viene con un utilitario del tipo **"mesa de mezcla"**, compruebe sus niveles .

#### **¡El ordenador me oye mal!**

- · compruebe que el micrófono esté **bien metido** y en el lugar correcto;
- · compruebe si el problema se plantea en el diálogo **y** en la pronunciación. En caso contrario, siga las instrucciones del capítulo Instalación o del capítulo Pronunciación;
- · intente averiguar lo mejor que pueda el problema observado y constatar si es Vd. quien no ha seguido las instrucciones o si el ordenador está **funcionando mal**;
- · compruebe su micrófono con otro "software" o con otro equipo;
- · si su tarjeta de sonido le ha sido entregada con un utilitario de tipo "mesa de mezcla", compruebe sus niveles.

#### **¡No se puede ejecutar** TaLk to Me**!**

- · ¿se ha hecho bien la **instalación**? Vuelva a empezar y siga con todo detalle las indicaciones;
- · compruebe que Windows esté bien configurado;
- · compruebe la memoria disponible;
- · ¿funciona bien la tarjeta de sonido? Vea el manual de instalación de la tarjeta de sonido;
- · puede haber incompatibilidades entre su tarjeta de sonido y otras tarjetas de su ordenador: igual dirección, igual IRQ, etc. Consulte las documentaciones de las diferentes tarjetas e intente solventar las incompatibilidades;

#### **¡No se consigue instalar** TaLk to Me**!**

- · compruebe que tiene acceso al lector de CD-ROM visualizando el directorio principal del CD-ROM de **TaLk to Me** con el gestor de ficheros. Consulte la documentación de su lector;
- · valore el espacio disponible que necesita en función del tipo de instalación y compruebe que su disco duro no está saturado;
- · si el problema es de la instalación de la tarjeta de sonido, consulte la documentación correspondiente, y compruebe las incompatibilidades entre tarjetas;
- · compruebe que Windows esté bien configurado.

#### **¡No consigo más que malas notas!**

- · consulte la sección Mejora de la pronunciación del capítulo Pedagogía y siga bien las indicaciones dadas;
- · su micrófono quizá tiene tendencia a degradar su nota. Compruebe la sección Micrófono del capítulo Recomendaciones;
- · se trata quizá de un simple problema de conexión; vea el párrafo "el ordenador me escucha mal";
- · las notas disminuyen si el ruido ambiental es demasiado fuerte. Intente trabajar en un lugar tranquilo.

#### **¡Las imágenes son de mala calidad!**

- · ¿dispone de una tarjeta **SVGA**, 512 Kb? Ésta, es indispensable para obtener un visionado correcto de las fotos;
- · ¿ha **configurado** correctamente la pantalla bajo Windows? Verifique que el modo 800 x 600 x 256 colores es accesible;
- · ¡**TaLk to Me** advierte al arrancarse que no funciona nada más que con 16 colores! Compruebe la configuración Windows y el tipo de su tarjeta de pantalla.

#### **¡No se me reconoce durante el diálogo!**

- · ¡asegúrese del valor del umbral de tolerancia. Con un nivel demasiado elevado nadie puede ser reconocido! Disminuya este valor;
- · intente mejorar su pronunciación en el ejercicio y observe bien el sistema de puntuación.